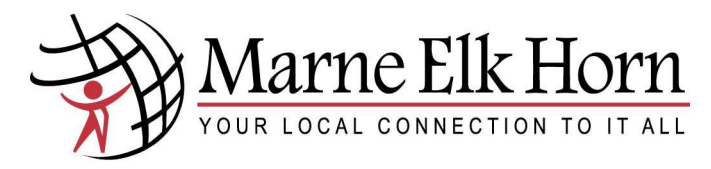

**@metc.net Email Tutorial**

**October 2017**

### **Step 1—Go to our website & use the Login drop-down to go to Webmail**

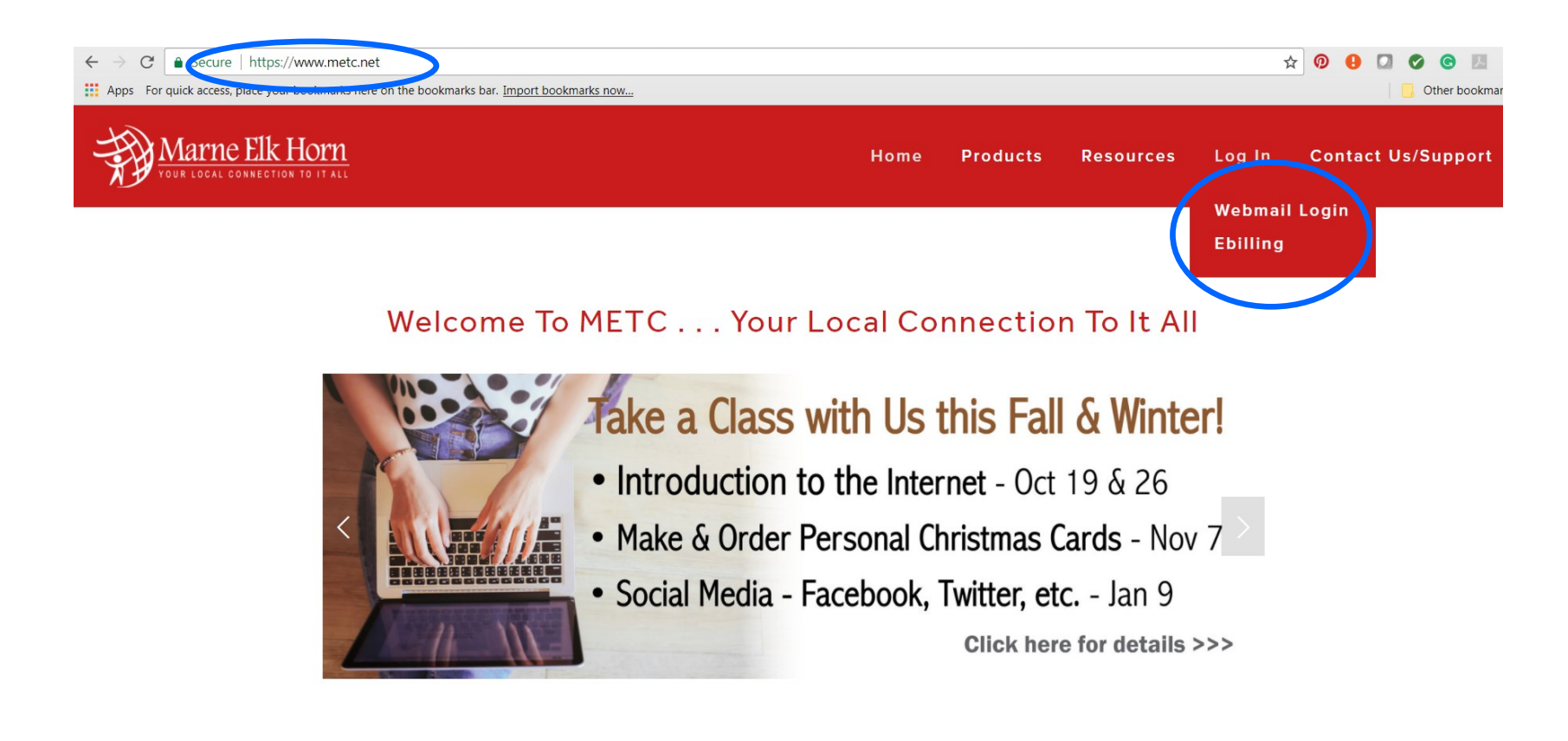

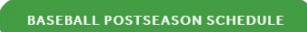

## Step 2-Sign-in to your @metc.net email account with your full email address and password

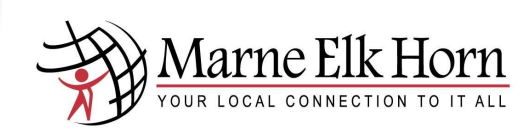

#### **Welcome to MagicMail!**

From here you can log in to your webmail or personal email settings.

Please login by entering your full email address and password.

Webmail Lite is recommended for Dialup connections or older Web browsers.

Tuxedo is an advanced next generation AJAX webmail that is recommended for High Speed connections with newer web browsers (IE9+, Firefox, Chrome, Safari)

\* You MUST have cookies enabled to use this system.

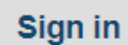

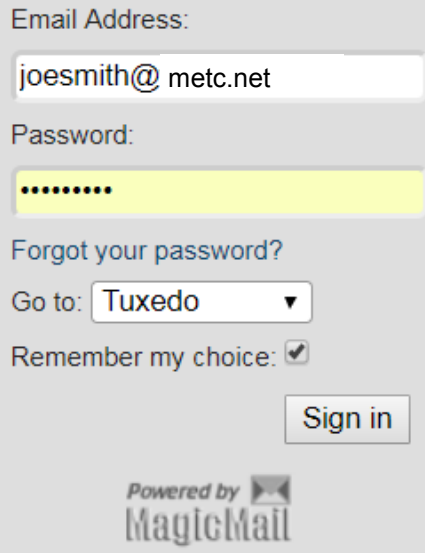

MagicMail Server is brought to you by Marne & Elk Horn Telephone Company 4242 Main Street, Elk Horn, IA 51531 Tel: 712-764-6161 or Fax: 712-764-2773 webmaster@metc.net

Copyright © LinuxMagic™ Inc. 2002-2017 All Rights Reserved.

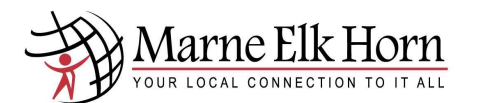

# **Step 3—Get to know your email capabilities**

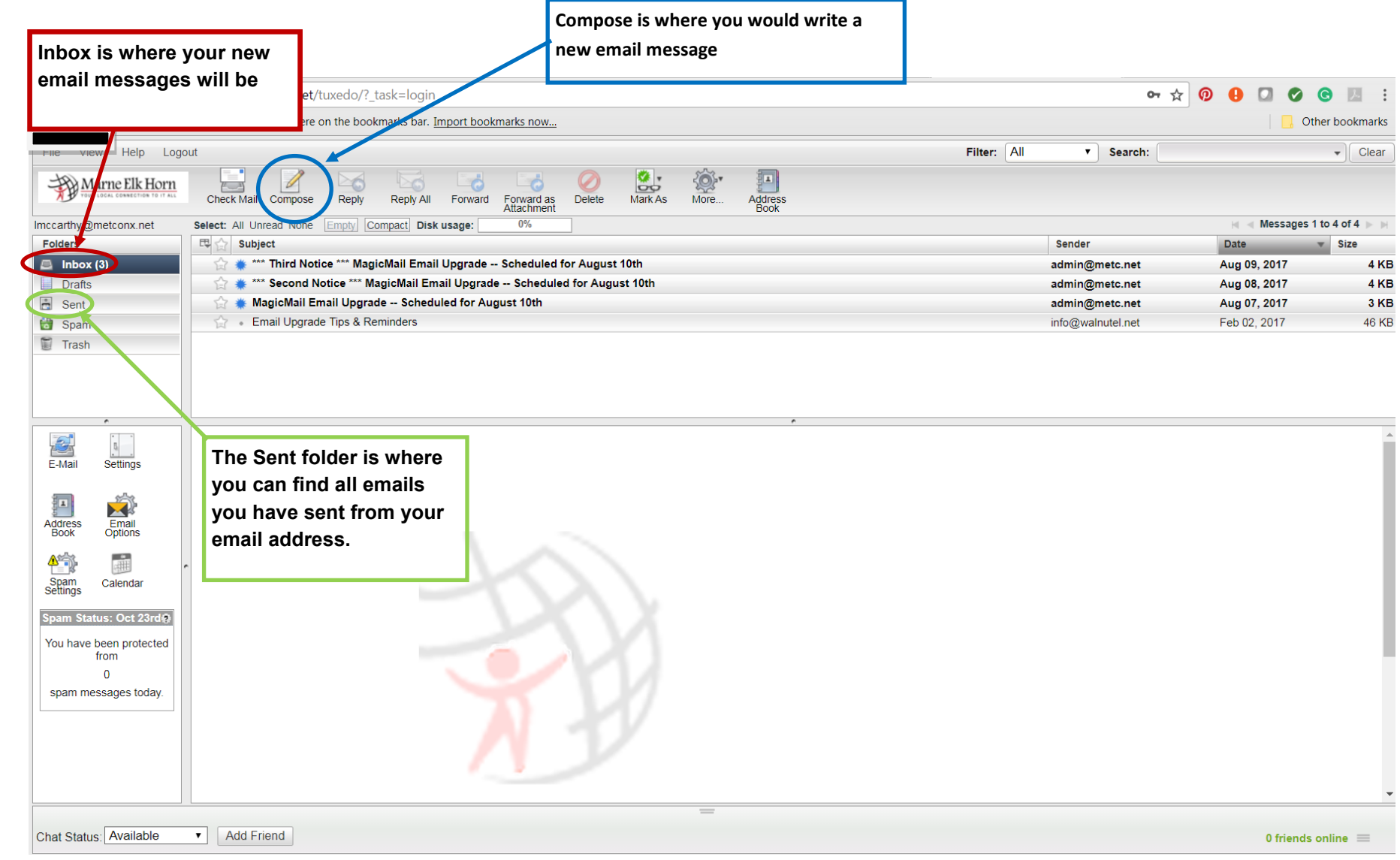

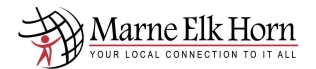

#### **Step 4—SPAM & Allow Sender**

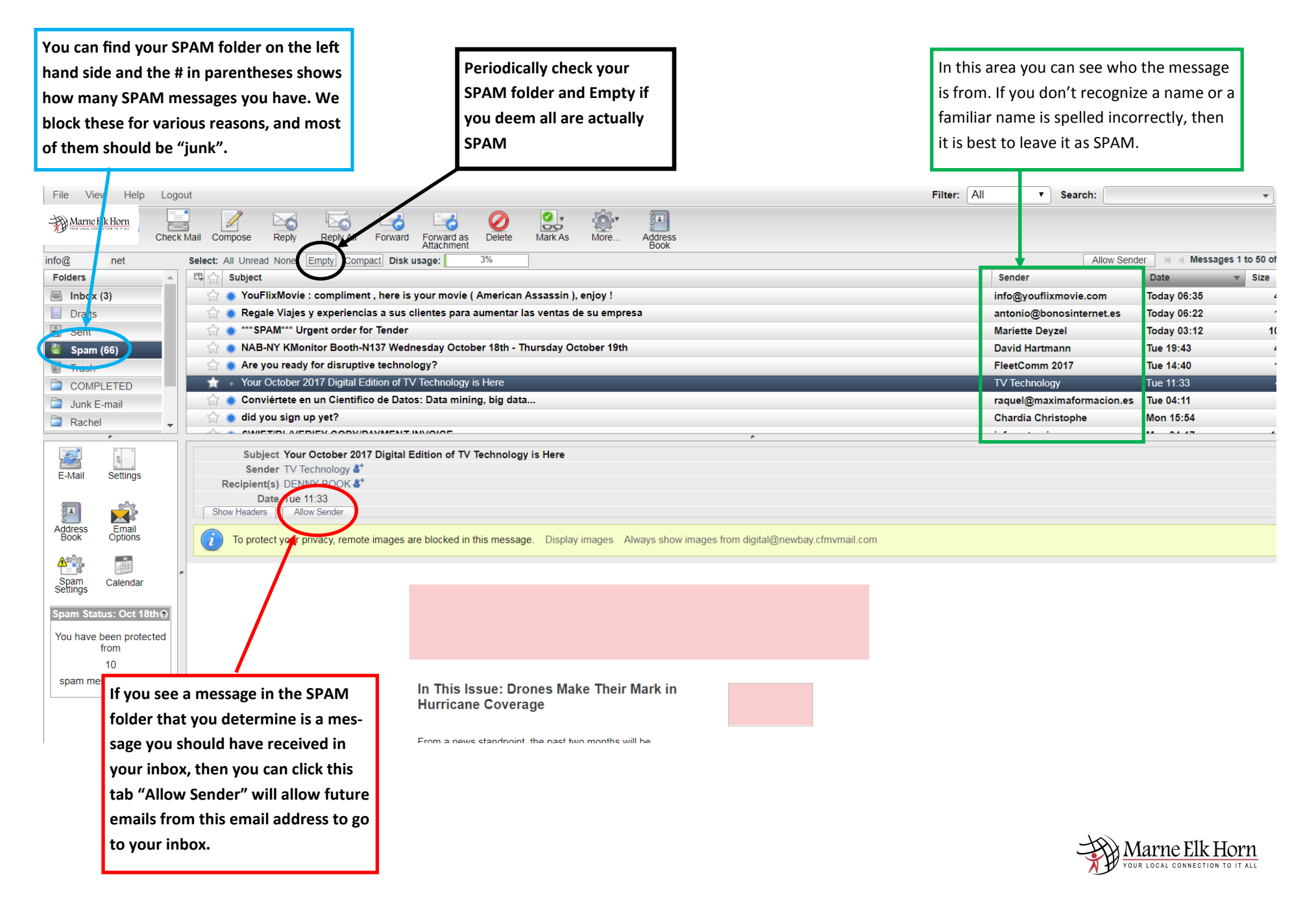

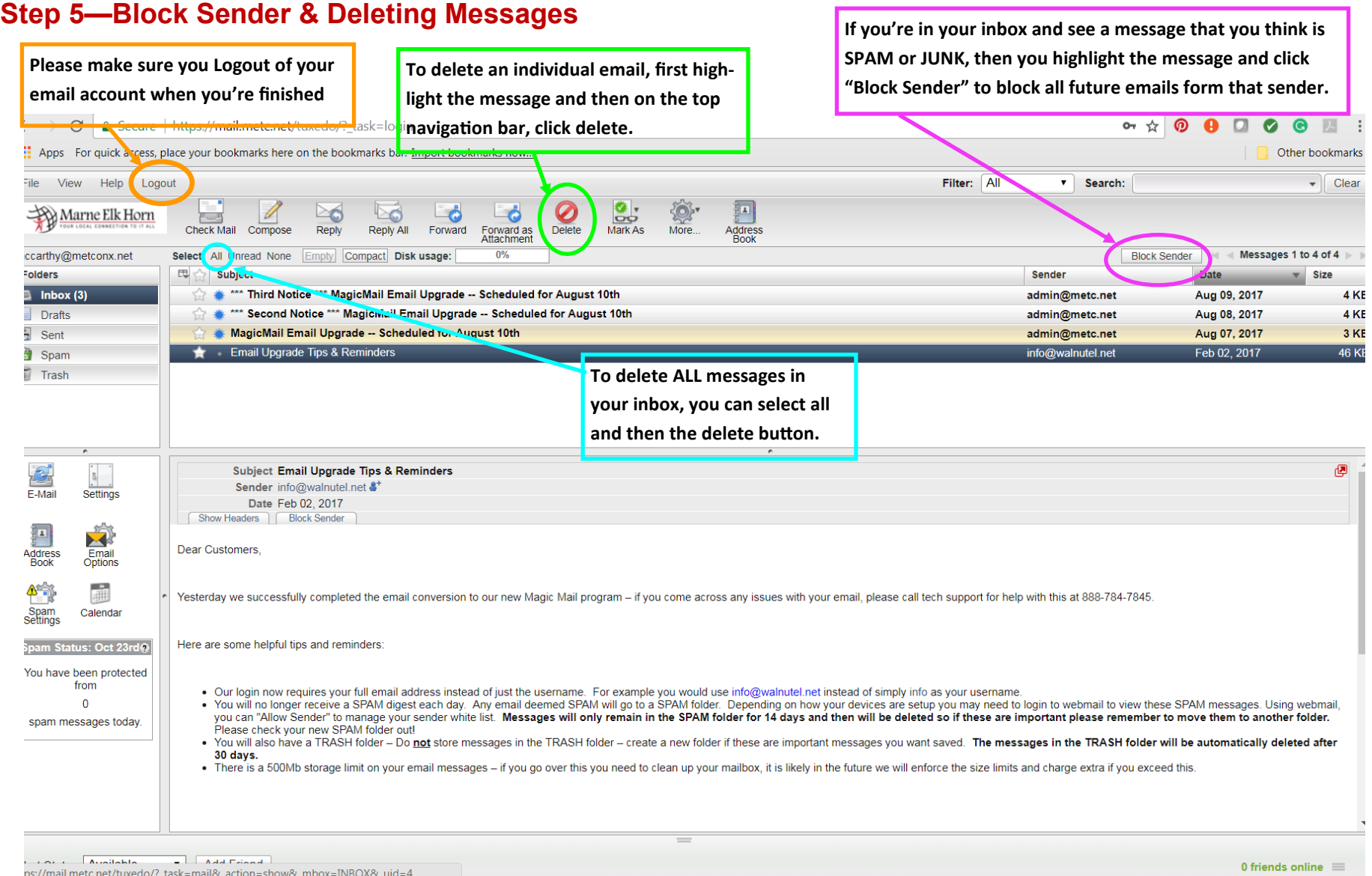

ps://mail.metc.net/tuxedo/?\_task=mail&\_action=show&\_mbox=INBOX&\_uid=4

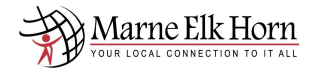